# VM Changelog

## 201718.3

Date: January 2, 2018

Updated existing software:

sudo apt update
sudo apt dist-upgrade -u
sudo apt autoremove

Added Python packages needed by CMSC 23300:

sudo -H pip3 install pytest-json pytest-html
sudo -H pip2 install ipaddress --upgrade

Added packages needed by CMSC 23300:

sudo apt install libtool protobuf-compiler protobuf-c-compiler libprotoc-dev
mininet

sudo add-apt-repository ppa:snaipewastaken/ppa
sudo apt-get update
sudo apt-get install criterion-dev

## 201718.2

Date: September 20, 2017

Updated the Guest OS tools (select Devices  $\rightarrow$  "Install Guest Additions CD image"; run)

Disabled automatic updates (Settings  $\rightarrow$  Software & Updates  $\rightarrow$  Updates; unchecked "updates from..." boxes; set "Automatically check for updates" to Never; set "Notify me of a new Ubuntu version" to Never)

Added multiverse and universe sources to apt

## 201718.1

Date: September 18, 2017

No changes. Version update only to indicate this is no longer a release candidate.

#### 201718.1-rc3

Date: August 31, 2017

Updated existing software:

sudo apt-get update
sudo apt-get dist-upgrade -u

Added Python packages needed by CMSC 12100:

sudo -H pip3 install emoji pandas tabulate twitter

Added alias to ~student/.bashrc\_cs

alias subl=sublime\_text

Modified /root/clean-vm.sh to remove the Sublime Text history:

rm ~student/.config/sublime-text-2/Settings/Session.sublime\_session

#### 201718.1-rc2

Date: August 25, 2017

Changed default Java version to 1.8.0\_131 (instead of Java 9)

Updated to chisubmit 1.3.0 (ran update-cs-software)

Installed additional packages:

apt-get install mono-runtime mono-mcs php7.0-cli

Installed Pintos following these instructions.

Modified /root/clean-vm.sh to do additional cleanup, and to add mit.cs.uchicago.edu to trusted SSH hosts:

```
rm -rf /tmp/*
rm -rf ~student/.vim
rm -rf ~student/.emacs.d
rm -rf ~student/.gitconfig
ssh-keyscan -H mit.cs.uchicago.edu > ~student/.ssh/known_hosts
ssh-keyscan -H $(dig +short mit.cs.uchicago.edu) >>
~student/.ssh/known_hosts
chown -R student.student ~student/.ssh
```

Date: August 23, 2017

Changed hostname to "cs-vm" (updated /etc/hostname and /etc/hosts)

Manually updated applications on Ubuntu launcher

Disabled unattended upgrades:

sudo apt-get remove unattended-upgrades

Manually disabled automatic check for upgrades (prevents Ubuntu from asking students if they want to upgrade any software)

Updated existing software:

```
sudo apt-get update
sudo apt-get dist-upgrade -u
sudo apt-get autoremove
```

Added new packages:

sudo apt-get install eclipse eclipse-cdt mc texinfo qemu texlive

Updated pip:

sudo -H pip2 install pip --upgrade
sudo -H pip3 install pip --upgrade

Installed chisubmit and uchicagocs-setup-script:

sudo -H pip2 install chisubmit --upgrade sudo -H pip3 install uchicago-cs-setup-script ipython --upgrade

Added .chisubmitconf file in /home/student:

api-url: https://chisubmit-backend.cs.uchicago.edu/api/v1/

Updated certificates:

```
wget http://crt.usertrust.com/USERTrustRSAAddTrustCA.crt -0 - | sudo openssl
x509 -inform DER -outform PEM -out /usr/local/share/ca-
certificates/USERTrustRSAAddTrustCA.crt
wget http://crt.incommon-rsa.org/InCommonRSAServerCA_2.crt -0 - | sudo
openssl x509 -inform DER -outform PEM -out /usr/local/share/ca-
certificates/InCommonRSAServerCA_2.crt
sudo update-ca-certificates
```

Added /usr/local/bin/update-cs-software:

```
#!/bin/bash
```

```
sudo -H pip2 install chisubmit --upgrade
sudo -H pip3 install uchicago-cs-setup-script --upgrade
```

sudo chmod a+x /usr/local/bin/update-cs-software

Removed root-owned files in /home/student

Added /root/clean-vm.sh to clean VM before producing a golden image:

#!/bin/bash

| echo "Cleaning logs"<br># Stop logging service    |
|---------------------------------------------------|
| service rsyslog stop                              |
| # Clear logs                                      |
| <pre>logrotate -f /etc/logrotate.conf</pre>       |
| rm /var/log/*.gz /var/log/*.1                     |
| echo "Cleaning /var/tmp"                          |
| rm -rf /var/tmp/*                                 |
| echo "Removing SSH keys"                          |
| rm -rf ~student/.ssh                              |
| rm -rf ~root/.ssh                                 |
|                                                   |
| echo "Removing configuration files and histories" |
| rm -rf ~root/.bash_history                        |
| <pre>rm -rf ~student/.bash_history</pre>          |
| rm -rf ~student/.mozilla/firefox                  |
| rm -rf ~student/.ipython                          |
| rm -rf ~student/.chisubmit                        |

#### 201718.0

This was a base Ubuntu 16.04 image created by Techstaff.

From: https://howto.cs.uchicago.edu/ - How do I?

Permanent link: https://howto.cs.uchicago.edu/vm:changelog?rev=1514932800

Last update: 2018/01/02 16:40

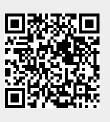